## **Visual Basic .NET**

By: Sayed Hassan Adelyar

## **GUI**

Introduction to Visual BASIC .NET

- **Graphical User Interface**
	- □ User can be graphically work with computer and its programs.
	- □ Components:
		- Menu
		- **Toolbars**
		- k. Icons
		- Controls / Objects such as Buttons, Listbox, Textbox, Labels, etc.

# **Form**

### Introduction to Visual BASIC .NET

- p. Object
- Ground for other objects
- p. **Form** is an object therefore, it has:
	- **Properties,**
	- **□** Methods and,
	- **□** Events

PROGRAMMIN **VB.NET PROGRAMMIN VB.NET** 

- **Properties**
	- Name
	- Backcolor
	- Forecolor
	- Controlbox
	- □ Cursor
	- □ formBorderStyle
	- Text
	- naximizeBox

PROGRAMMIN **VB.NET PROGRAMMIN VB.NET** 

- $\square$  Icon
- Topmost
- **<u>n</u>** showIcon
- **□ RightToleft**
- showInTaskBar
- **<u>I</u>** startPosition
- AutoScroll

## **Exercises on Form Properties**

Introduction to Visual BASIC .NET

### Public Class Form1

Private Sub Button1 Click(ByVal sender As System.Object, ByVal e As System.EventArgs) Handles Button1.Click

Me.BackColor = Color.FromArgb(Rnd()  $*$  220, Rnd()  $*$  255, Rnd()  $*$  250)  $Me.Text$  = "Kabul University"

 $Me.$ Control $Box = False$ 

Me.ForeColor = Color.BlueViolet

 $Me.Cursor = Cursors. Hand$ 

 $Me$ . AutoScroll = True

End Sub

End Class

**ميتود هاي فورم (Methods Form(**

 فورم داراي ميتود ها است. ميتود ها عبارت از پروگرام هاي فرعي از قبل تهيه شده است که در داخل کلاس تعريف گرديده <sup>و</sup> آبجکت هاي همان کلاس آنرا استفاده ميکند. ميتودها در حقيقت کار هاي را تعين ميکند که يک آبجکت آنرا انجام داده ميتواند.

F **ميتود Show**: اين ميتود فورم را در صفحه نمايش نشان ميدهد. به پروگرام فرعي ذيل توجه کنيد: Public Class Form1

Private Sub Button1\_Click(ByVal sender As System.Object, ByVal e As System.EventArgs) Handles Button1.Click

Form2.Show()

End Sub

End Class

F **ميتود Hide**: اين ميتود فورم را از روی صفحه نمايش مخفی می سازد. به مثال ذيل توجه نمائيد: Public Class Form1Private Sub Button1\_Click(ByVal sender As System.Object, ByVal e As System.EventArgs) Handles Button1.Click

Form2.hide()

End SubEnd Class

**14 May, 2007**

Introduction to Visual BASIC .NET

 **حادثات فورم (Events Form(** در محيط هاي شي گرا، براي نوشتن پروگرام، روش هاي متعدد وجود دارد. يکي از اين روشها استفاده از حادثات (Events (است. حادثه چه است؟ حادثه يا رويداد عبارت از يک عمل ميباشد که بالاي يک شي يعني<br>آبجکت اجرا ميشود. اگر دکمه موس را بالاي يک شي مثلا دکمه امر (Button Command (فشار دهيم حادثه فشار دادن دکمه موس (Click( رخ ميدهد. همراي هر حادثه ميتوانيم دستور هاي مشخص را اجرا نمائيم. از اينکه فورم يک آبجکت است پس فورم داراي حادثات (Events( است. حادثات عبارت از کارهاي است که بالاي فورم انجام شده ميتواند.

اکثر حادثات فورم توسط موس <sup>و</sup> يا صفحه کليد انجام ميشود.

PROGRAMMIN **VB.NET PROGRAMMIN VB.NET** 

9

By: Sayed Hassan Adelyar

 **حادثه Click**: اين حادثه وقتي رخ ميدهد که بالای فورم يکبار توسط دکمه موس فشار وارد شود. به مثال ذيل توجه کنيد:

Private Sub Form1\_Click(ByVal sender As Object, ByVal e As System.EventArgs) Handles Me.Click MessageBox.Show("Form was clicked")  $Me.BackColor = Color.Green$ End Sub

```
 حادثه Dblclick: اين حادثه وقتي رخ ميدهد که بالای فورم دوبار توسط دکمه موس
                                                         فشار وارد شود.
```
Private Sub Form1\_DoubleClick(ByVal sender As Object, ByVal e As System.EventArgs) Handles Me.DoubleClick  $Me.Text = "You clicked twice"$ 

MessageBox.Show("Please click on Ok")

End Sub

 در مثال ذيل از حادثه Load استفاده گرديده تا يک فورم بدون Password باز نگردد: Public class form1

Private Sub Form1\_Load(ByVal sender As System.Object, ByVal e As System.EventArgs) Handles MyBase.Load

Dim prog As String

again:

```
prog = InputBox("Enter your password!")
```

```
If prog = "er@bt-835" Then
```

```
MessageBox.Show("Password accepted")
```
Else

MessageBox.Show("Wrong password")

```
GoTo again
```
End If

End Sub

End Class

Public Class Form1

Private Sub Form1\_Load(ByVal sender As System.Object, ByVal e As System.EventArgs) Handles MyBase.Load

Dim c As Byte

 $c = 1$ 

Dim prog As Object

#### abc:

12

**VB.NET PROGRAMMIN**

**VB.NET** 

PROGRAMMIN

```
c = c + 1prog = InputBox("Enter you Password")
   If prog = "ab@ 6s" Then
     MessageBox.Show("Pssword accepted")
   Else
     MessageBox.Show("Wrong Password")
     If c < 4 Then
       GoTo abcElseMe.Enabled = False
     End IfEnd IfEnd SubEnd Class
```
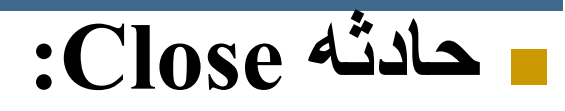

13

Private Sub Form1 FormClosing(ByVal sender As Object, ByVal e As System.Windows.Forms. FormClosingEventArgs) Handles Me.FormClosing If textBox1.Text  $=$  "" Then

MessageBox.Show("You must enter a name.", "Name Entry Error", MessageBoxButtons.OK, MessageBoxIcon.Exclamation)

End If

End Sub

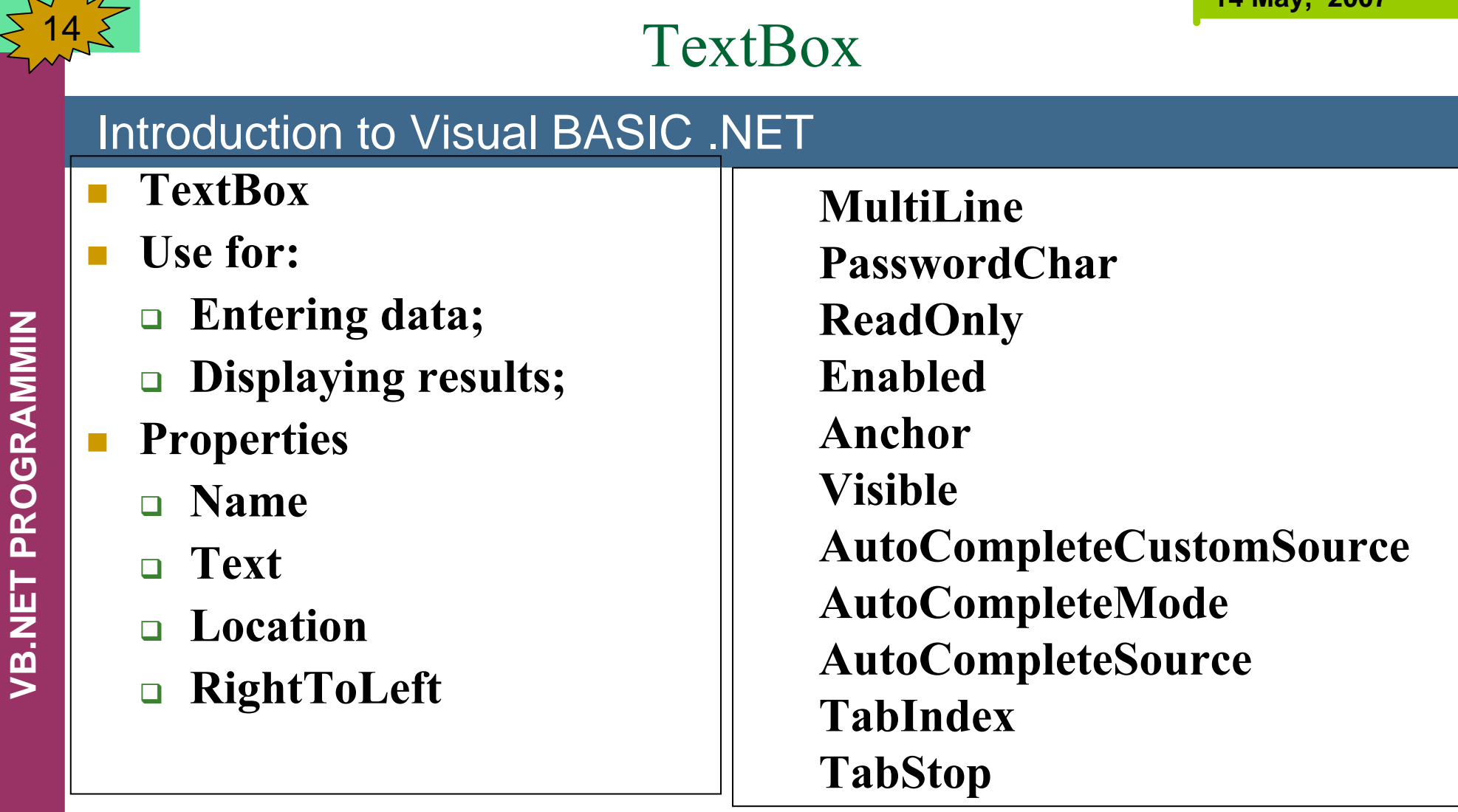

 $\sqrt{4}$ 

## Label

### Introduction to Visual BASIC .NET

- **This control is used to display the output / results.**
- П **The output is not editable.**
- $\overline{\mathcal{A}}$  **Properties: there are many common properties between label and textBox controls. Here are some of its properties:**
	- **AutoSize**
	- $\Box$ **TextAlign**
	- $\Box$ **DataBinding**
	- $\Box$ **UseWaitCursor**
	- **Image**
	- **AllowDrop**

## Button

Introduction to Visual BASIC .NET

p. This control is used for running codes.

 $Button1.ForeColor = Color. Blue$ 

Button1.BackColor = Color.Brown

Button1.Cursor = Cursors.Help

 $Button1. Enahled = False$ 

 $Button1.Visible = False$ 

#### p. ■ Here are some examples for Form, TextBox, Label, and Button Controls:

17

By: Sayed Hassan Adelyar

**VB.NET PROGRAMMIN**

**VB.NET** 

PROGRAMMIN

18

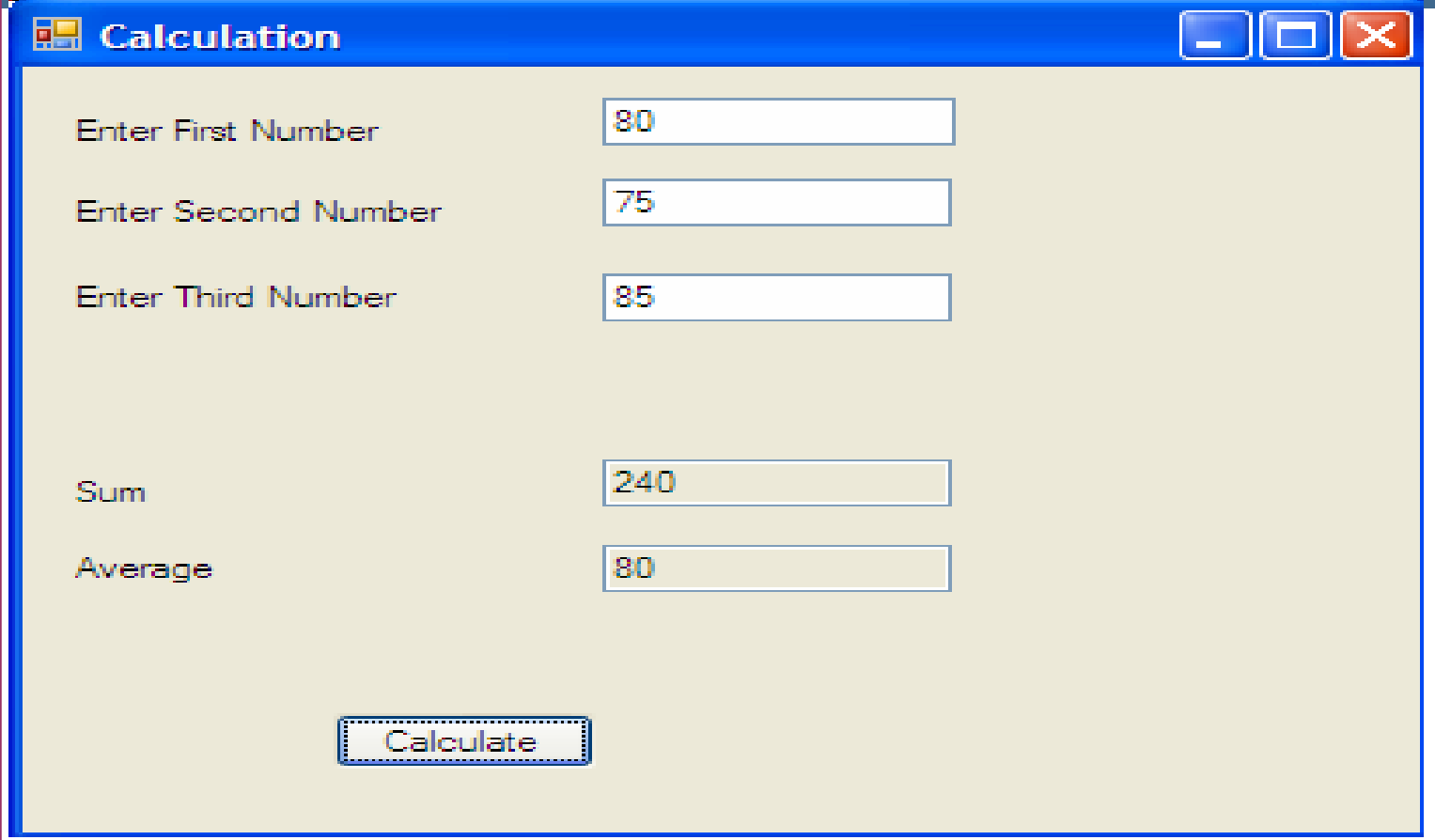

By: Sayed Hassan Adelyar

Public Class Form1

Private Sub Button1 Click(ByVal sender As System.Object, ByVal e As System.EventArgs) Handles Button1.Click

 $TextBox4.Text = Val(TextBox1.Text) +$ Val(TextBox2.Text) + Val(TextBox3.Text) TextBox5.Text = Val(TextBox4.Text) / 3 TextBox4.ReadOnly = True TextBox5.ReadOnly = True

End Sub

Private Sub TextBox1 KeyDown(ByVal sender As Object, ByVal e As System.Windows.Forms.KeyEventArgs) Handles TextBox1.KeyDown

 $TextBox2.Text = DateTime.Today$ 

TextBox3.Text = DateTime.Now

TextBox4.Text = DateTime.Weekday(Today)

 $TextBox5. Text = DateTime. WeekdayName(5)$ 

```
TextBox6.Text =
```
DateTime.WeekdayName(Weekday(Today))

 $TextBox7. Text = Date.DaysinMonth(2000, 8)$ End Sub

## **تابع InputBox** <sup>21</sup>

Introduction to Visual BASIC .NET

طراين تابع پيغام معين ( تعين شده از قبل) را به فارمت يک باکس مکالماتي<br> Dialog Box)در روی صفحه نمايش نشان داده و برای ورودی اطلاعات توسط user انتظار ميکشد. اطلاعات داخل شده ميتواند قيمت متحول باشد. شکل عمومی اين تابع در ويژول بسيک قرار ذيل است: Public Function InputBox (ByVal Prompt As String, Optional ByVal Title As String  $=$  "",  $\overline{O}$  Optional ByVal DefaultResponse As String =  $\ddot{m}$ ,  $\ddot{O}$ ptional ByVal Xpos As Integer  $= -1$ , Optional ByVal YPos As Integer  $= -1$ 1 ) As String

PROGRAMMIN **VB.NET PROGRAMMIN VB.NET** 

دکمهان تابع نيز پيغام را روی صفحهء نمايش نشان داده و به کليک کردن يک<br>دکمه انتظار ميکشد. اين تابع عدد تامی را برگشت ميدهد که همان عدد نشان . دهندهء دکمهء کليک شده است

## Public Class Form1

Private Sub Form1 Load(ByVal sender As System.Object, ByVal e As System.EventArgs) Handles MyBase.Load MessageBox.Show("This method is used to display" & Chr(13) & "messages on the screen") End Sub

End Class

```
 نوت: در مثال ذيل طرز کار توابع InputBox و show.MessageBos را مشاهده نمائيد.
```
Public class form1

```
Private Sub Button1_Click(ByVal sender As System.Object, ByVal e As 
  System.EventArgs) Handles Button1.Click
```
Dim prog As String

prog = InputBox("Select program to run (Excel / Word / Access / Calculator)")

```
If prog = "Exec1" Then
```
Shell("c:\program files\microsoft office\office10\excel.exe", AppWinStyle.MaximizedFocus)

```
ElseIf prog = "Word" Then
```

```
Shell("c:\program files\microsoft office\office10\winword.exe")
```
ElseIf  $prog = "Access"$  Then

Shell("c:\program files\microsoft office\office10\msaccess.exe")

```
ElseIf prog = "calc" Then
```

```
Shell("c:\windows\system32\calc.exe")
```
End If

End Sub

End Class

Public Class frmclass3

```
Private Sub Button1 Click(ByVal sender As System.Object, ByVal e As
 System.EventArgs) Handles Button1.Click
```
Dim pass As String

MessageBox.Show("You clicked left button")

Me.BackColor = Color.Red

pass = InputBox("enter your password")

```
If pass = "class3" Then
```
Form2.Show()

Else

MessageBox.Show("wrong password")

End If

End Sub

End Class

Private Sub TextBox1 KeyDown(ByVal sender As Object, ByVal e As System.Windows.Forms.KeyEventArgs) Handles TextBox1.KeyDown

 $TextBox2.Text = e.KeyCode$ 

 $TextBox3.Text = e.KeyData.ToString$ 

 $TextBox4.Text = e.KeyValue. CompareTo(70)$ 

 $TextBox5.Text = Chr(e.KeyValue)$ 

 $TextBox6.Text = e.Shift$ 

 $TextBox7.Text = e. Control$ 

 $TextBox8.Text = e. Alt$ 

End Sub

**14 May, 2007**

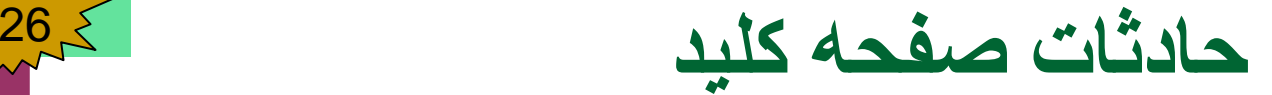

Introduction to Visual BASIC .NET

- حادثات صفحه کليد وقتي رخ ميدهد که يک کليد ان فشار داده شود. هر آبجکت ميتواند از . حادثات صفحه کليد استفاده نمايد <sup>و</sup> آنرا اجرا کند
	- **حادثه KeyPress**

b.

- اين حادثه در اثر فشار دادن کليد رخ ميدهد که دار اي کود اسکي تا 128 باشد. اين حادثه<br>نميتواند حالت کليدهاي تغير دهنده (Modifier keys) مانند Ctrl ،Alt، و Shift را تعين نمايد. درصورت محکّم گرفتن يک کليد اين حادثه به تکرار واقع ميشود و به سرعت که توسط سيستم عامل تعين ميگردد.
	- **حادثه KeyDown**
	- $\mathbb{R}^3$  اين حادثه وقتي رخ ميدهد که کليد در اول فشار داده شود. اين حدثه حالت کليدهاي Alt، Ctrl، <sup>و</sup> Shift را تعين کرده ميتواند.
		- **حادثه KeyUp**
		- اين حادثه وقتي رخ ميدهد که يک کليد بعد از فشار دادن رها شود. اين حدثه حالت کليدهاي Alt، Ctrl، <sup>و</sup> Shift را تعين کرده ميتواند.

حادثات صفحه کليد داراي خصوصيات ذيل ميباشد:

- **خاصيت KeyChar**
- اين خاصيت حرف اسکي کليد فشار داده شده را ميدهد.
	- **Shift <sup>و</sup> ،Control ،Alt خاصيتهاي**
- b. اين خصوصيات حالت کليد هاي Alt، Ctrl، <sup>و</sup> Shift را ميدهد.
	- **خاصيت KeyCode**
- $\mathbb{R}^3$  اين خاصيت کود اسکي کليد فشار داده شده را بدون معلومات راجع به کليدهاي تغير دهنده را ميدهد.
	- **خاصيت KeyData**
- اين خاصيت کود اسکي کليد فشار داده شده همراي معلومات راجع به کليد هاي تغير دهنده را ميدهد.
	- **خاصيت KeyValue**
	- **خاصيت Modifiers**
	- $\sim$ اين خاصيت حالت کليد هاي تغير دهنده هنگام حادثه keyDown نشان ميدهد.

Public Class Form4

Private Sub TextBox1\_KeyDown(ByVal sender As Object, ByVal e As System.Windows.Forms.KeyEventArgs) Handles TextBox1.KeyDown If  $e$ .KeyCode = Keys.F2 Then

TextBox2.Text = DateAndTime.DateValue(Now)

ElseIf e.KeyCode =  $KeyS$  Then

 $TextBox2.Text = DateAndTime-TimeValue(Now)$ 

End If

### End SubEnd Class

**VB.NET PROGRAMMIN**

**VB.NET** 

PROGRAMMIN

28

By: Sayed Hassan Adelyar

مثال: در مثال ذيل، هر حرف که از صفحه کليد فشار داده شود، در Label که بالاي همين<br>فور م است نشان داده ميشود:

```
Public Class Form1
```
Private Sub Form1\_KeyPress(ByVal sender As Object, ByVal e As System.Windows.Forms.KeyPressEventArgs) Handles Me.KeyPress Label1.Text = "Key pressed: "  $\&$  e.KeyChar End Sub

End Class

**VB.NET PROGRAMMIN**

/B.NET

PROGRAMMIN

29

مثال ذيل کود اسکي کليد فشار داده شده را نشان ميدهد:

Public Class Form1

Private Sub Form1\_KeyPress(ByVal sender As Object, ByVal e As System.Windows.Forms.KeyPressEventArgs) Handles Me.KeyPress Label1.Text = "Key pressed: " & Asc(e.KeyChar) End Sub

End Class

### **حادثه Keyup**: اين حادثه در اثر رها شدن يک کليد رخ ميدهد.

Public Class Form1

Private Sub TextBox1 KeyUp(ByVal sender As Object, ByVal e As System.Windows.Forms.KeyEventArgs) Handles TextBox1.KeyUp

If  $e$ .KeyCode = Keys.F1 Then

Help.ShowPopup(TextBox1, "Enter your first name", New Point(TextBox1.Right, Me.TextBox1.Bottom))

End If

End SubEnd Class

**VB.NET PROGRAMMIN**

**VB.NET** 

PROGRAMMIN

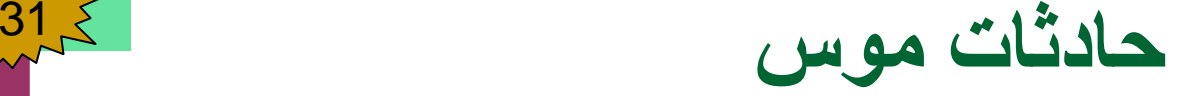

- حادثات موس هم در اثر فشار دادن دکمه هاي موس رخ ميدهد. هر ابجکت ميتواند اين حادثات را استفاده نمايد. کلاس MouseEventArgs معلومات راجع به حادثه موس را دارد. اين معلومات از قبيل کوردينات x و y موشر موس، کدام دکمه فشار داده شده است، . چند بار دکمه فشار داده شده است، ويا چند بار چرخ موس دوران داده شده است
	- بعضي حادثات موس قرار ذيل است:
		- حادثه MouseEnter
	- $\sim$  10  $\,$  اين حادثه وقتي رخ ميدهد که موشر موس به ساحه يک آبجکت داخل شود.
		- حادثه MouseLeave
		- $\sim$  اين حادثه وقتي رخ ميدهد که موشر موس از ساحه آبجکت خارج شود.
			- حادثه MouseDown
			- حادثه MouseHover
	- . اين حادثه وقتي رخ ميدهد که موشر موس درحالت شنا بالاي يک ابجکت باشد
		- حادثه MouseMove
			- حادثه MouseUp

By: Sayed Hassan Adelyar

Introduction to Visual BASIC .NET پروگراو ذيل با استفاده از حادثات موس بالاي فورم رسامي ميکند: Public Class FrmPainter Inherits System.Windows.Forms.Form PROGRAMMIN **VB.NET PROGRAMMIN** Dim shouldPaint As Boolean = FalsePrivate Sub FrmPainter\_MouseMove( \_ ByVal sender As System.Object, \_ ByVal e As System. Windows. Forms. Mouse EventArgs) Handles MyBase.MouseMove **VB.NET** If shouldPaint ThenDim graphic As Graphics = CreateGraphics() graphic.FillEllipse \_ (New SolidBrush(Color.BlueViolet), e.X, e.Y, 4, 4) End If

End Sub

32

By: Sayed Hassan Adelyar

Private Sub FrmPainter\_MouseDown(ByVal sender As Object, ByVal e As System. Windows. Forms. MouseEventArgs)

Handles MyBase.MouseDown

 $should Paint = True$ 

End Sub

Private Sub FrmPainter\_MouseUp(ByVal sender As Object, ByVal e As System. Windows. Forms. Mouse EventArgs) Handles MyBase.MouseUp  $should Paint = False$ End Sub

End Class

Public Class frmpainter

Inherits System.Windows.Forms.Form

Dim shouldPaint As Boolean = False

Private Sub frmpainter\_MouseDown(ByVal sender As Object, ByVal <sup>e</sup> As System.Windows.Forms.MouseEventArgs) Handles Me.MouseDown

 $should Paint = True$ 

Dim graphic As Graphics = CreateGraphics() graphic.DrawRectangle(Pens.Aqua, e.X, e.Y, e.X, e.X)

graphic.DrawLine(Pens.Blue, e.X, e.Y, 80, 120)

End Sub

End Class

Public Class frmpainter

Inherits System.Windows.Forms.Form

Dim shouldPaint As Boolean = False

Private Sub frmpainter\_MouseDown(ByVal sender As Object, ByVal e As System.Windows.Forms.MouseEventArgs) Handles Me.MouseDown  $should Point = True$ 

End Sub

```
Private Sub frmpainter_MouseMove(ByVal sender As Object, ByVal e As 
System.Windows.Forms.MouseEventArgs) Handles Me.MouseMove
If shouldPaint Then
```

```
Dim graphic As Graphics = CreateGraphics()
```
graphic.FillEllipse(New SolidBrush(Color.BlueViolet), e.X, e.Y, 14, 24)

graphic.FillRectangle(Brushes.AliceBlue, e.X, e.Y, 12, 12)

graphic.DrawRectangle(Pens.Aqua, e.X, e.Y, 100, 100)

graphic.DrawRectangle(Pens.Aqua, e.X, e.Y, e.X, e.X)

End If

End Sub

Private Sub frmpainter\_MouseUp(ByVal sender As Object, ByVal e As System.Windows.Forms.MouseEventArgs) Handles Me.MouseUp  $should Point = False$ 

End Sub

End Class

PROGRAMMIN **VB.NET PROGRAMMIN VB.NET** 

36

By: Sayed Hassan Adelyar